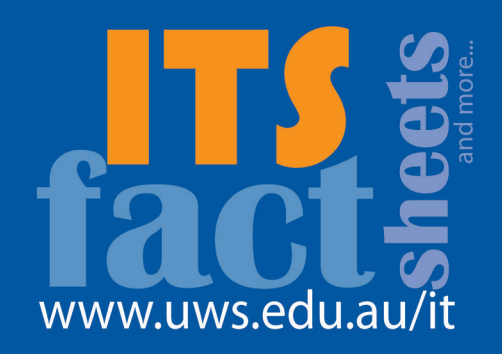

## vodafone<br>mobile broadband - setup

This fact sheet briefly describes setup and use of Vodafone's Mobile Broadband USB Stick on a Windows based PC. Detailed instructions are provided in the Vodafone USB stick box.

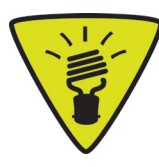

ITS recommends that you setup and test your Vodafone USB stick before travelling.

- 1. Insert the Vodafone SIM into the USB stick (disregard if the SIM is already in place).
- 2. Insert USB stick into one of your computer's USB slots.
- 3. Software setup should start automatically. If not, double click your My Computer icon (the desktop icon that looks like a computer). Find and open the Vodafone device from the list of available drives (may show as a CD), then find and double click **setup\_vmc\_lite.exe**.

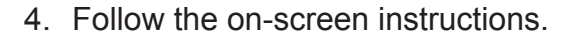

- 5. Ensure that Vodafone Australia is selected, and click **Next**.
- 6. Check the box **I accept the terms in the licence agreement**, and click **Finish**.
- 7. Once setup finishes, the Vodafone Mobile Connect screen opens and, provided you have sufficient coverage, you will have Internet access available. You should notice two new icons on your desktop – Vodafone Mobile Connect and Vodafone SMS.
- 8. Whenever you want Internet access, insert the USB stick into your computer and click the **Vodafone Mobile Connect** icon.
- 9. Once the Vodafone mobile network is found, the Connect button in the Mobile Connections panel is enabled. Click **Connect** to connect to the Internet.

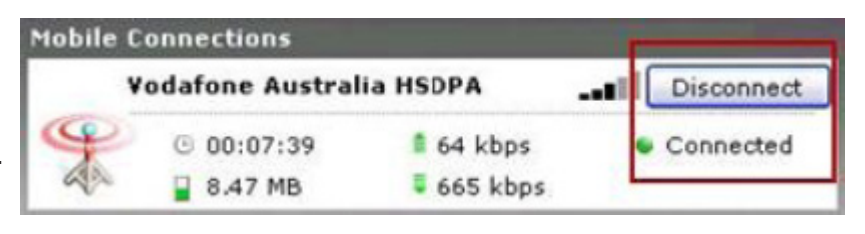

10.The Connect button changes to Disconnect and a green Connected indicator appears below the button.

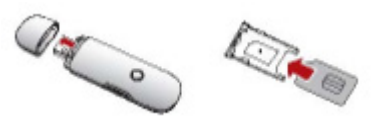

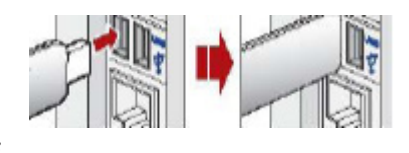

**OCD Drive (G:) VMC Lite 9.3.3.10523** 

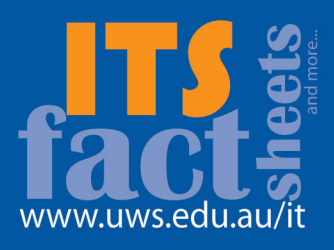

- 11. Clicking the **Disconnect** button closes the connection, and the button text reverts to Connect.
- 12.The USB stick can be removed after disconnecting. Don't forget to safely remove the USB stick by clicking the system tray icon  $\overline{w}$  and choosing the device to remove.

## **Basic Troubleshooting**

If you are unable to connect:

- You may need to reboot your computer after installation.
- Confirm your USB stick is properly connected you may find that a USB cable between the USB stick and your computer gives a better connection.
- Check your signal strength (refer to USB stick manual for more information).
- Check the mobile network type LED on the USB stick solid blue is best (refer to USB stick manual for more information).

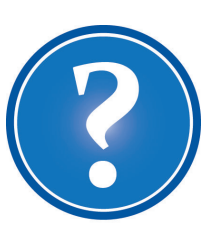

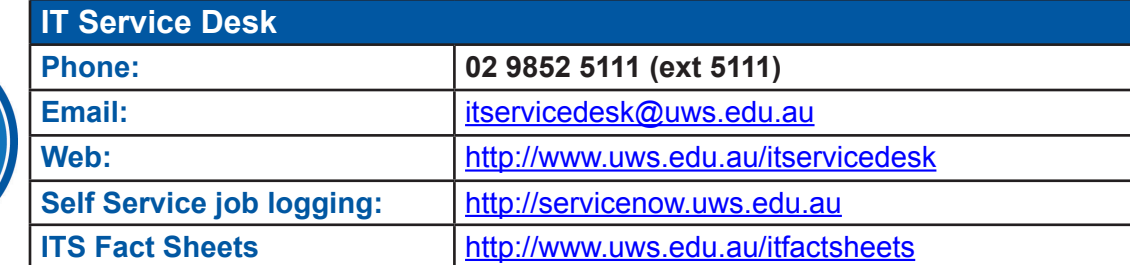